# **Customisation of Enterprise Services View**

- Introduction
- Creating a folder table\_schemas
- Adding JSON file
- Customising JSON file for Enterprise Services table

## Introduction

The Enterprise Service view grid comes from table\_schemas which is open to customers to customize. In the JSON file we can remove unwanted

columns like **nodes unreachable**, **interface state, interface status etc**. Whenever customer upgrades our product it will override their changes.

**Note**: Customers needs to keep a back up of their schema's before upgrade which they can restore as and when required.

### Creating a folder table\_schemas

Need to create a folder **table\_schemas** under conf using below commands

cd /usr/local/omk/conf/ mkdir table\_schemas

## Adding JSON file

Need to add a json file to table\_schemas using below commands

```
cp /usr/local/omk/lib/json/opCharts/table_schemas/opCharts_enterprise-services.json /usr/local/omk/conf
/table_schemas/
```
#### Customising JSON file for Enterprise Services view

Edit the file (/usr/local/omk/conf/table\_schemas/opCharts\_enterprise-services.json) based on requirements of the columns we can delete specific column related data.

**For example** : If we want to remove **Last Updated** column form the table then we need to delete the specific dictionary(**Red colour text as shown below**) from the json file.

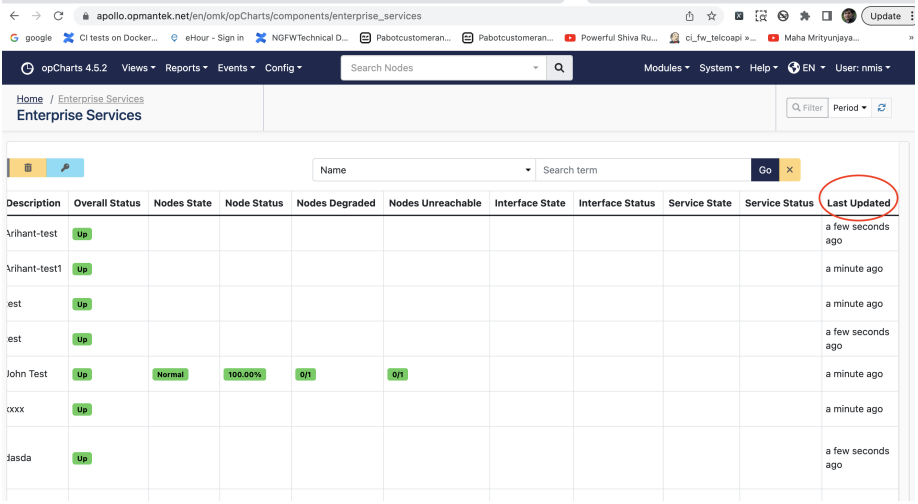

{

"name": "last\_updated",

"label": "Last Updated",

"cell": "string",

"formatter": "RelativeTime",

"editable": false

{

"name": "result.state.nodes.unreachable",

"label": "Nodes State",

"cell": "NodeStatus",

"search": "iregex",

"editable": false

},

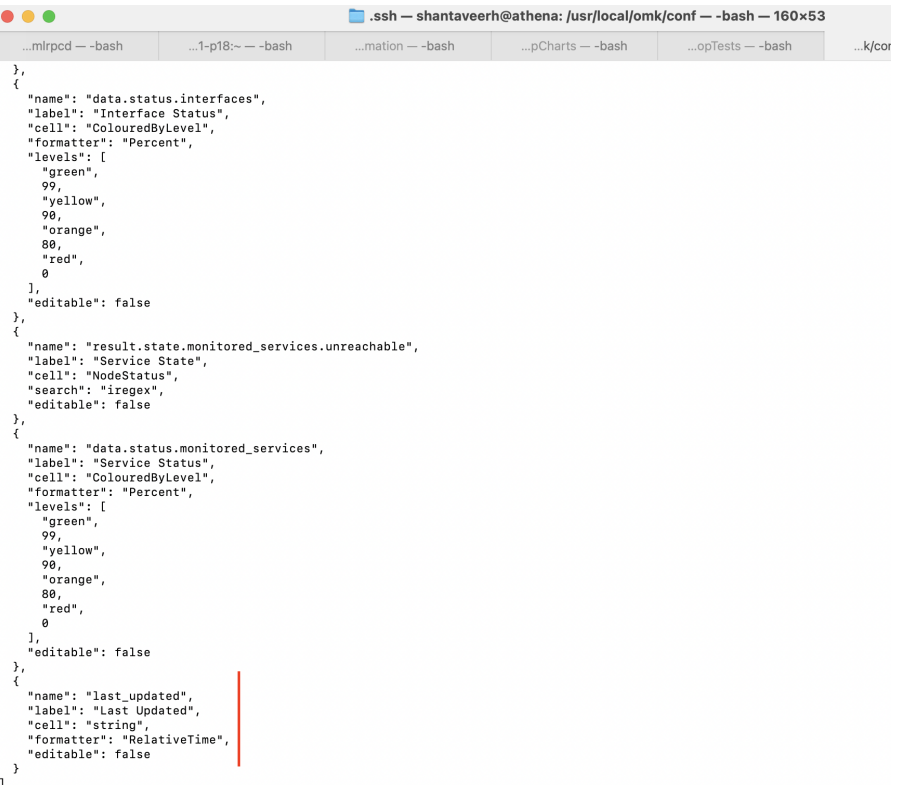

」<br>shantaveerh@athena:<mark>/usr/local/omk/conf\$</mark> vi /usr/local/omk/conf/<mark>table\_schemas</mark>/opCharts\_enterprise-services.json

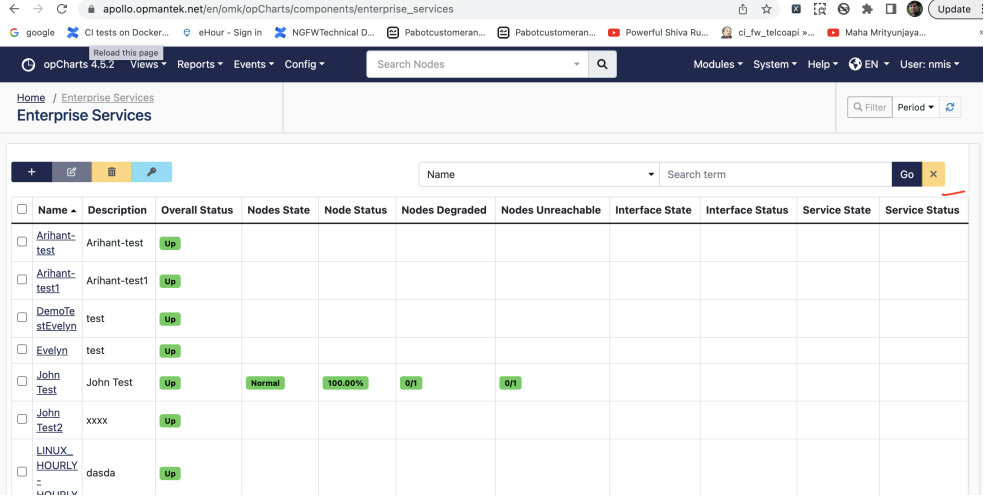

After deletion need to refresh Enterprise Service page and we can see **Last Updated** column removed from it.